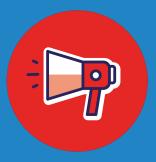

# Using Altmetric Explorer to develop Dissemination Plans

A Guide for Researchers & Institutions

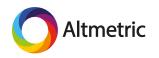

In order for relevant audiences to find, discuss, and further share your work, you must approach dissemination strategically.

Leveraging Altmetric Explorer is one way to inform your dissemination plan.

#### You can use the Explorer to learn:

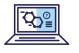

1) where engagement with research in your field is happening online,

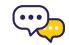

2) who is talking about research, and

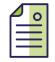

3) which journals are publishing research that receives the most online attention.

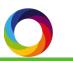

### **Step 1: Identify relevant Field of Research codes**

In Altmetric Explorer, most outputs are classified using Field of Research codes, or FoR codes. These codes are assigned at the output level, not the journal level, making this a powerful and specific classification system.

First, use the advanced search to find relevant research by searching for the person, department, or outputs you want to examine.

Or, you can upload a set of identifiers or craft a PubMed strategy.

| yinstitution                                              | department, or outputs<br>you want to examine | Research outputs               |                                                            | Full Altmetric database        | My institution on |
|-----------------------------------------------------------|-----------------------------------------------|--------------------------------|------------------------------------------------------------|--------------------------------|-------------------|
| RIFIED AUTHOR                                             | WHAT IS THIS?                                 | KEYWORDS                       |                                                            |                                | WHAT IS THIS?     |
| X BENILDA ANDERSSON                                       | 0                                             | Enter a title, author name, e  | ditor name, and/or journal                                 |                                |                   |
|                                                           | WHAT IS THIS?                                 | SUBJECTS (FOR CLASSIFICATI     | ION)                                                       |                                | WHAT IS THIS      |
| Enter one or more department names from your institution. |                                               | Q Enter one or more sul        | bjects (e.g. "0607" or "Plant Biology")                    |                                |                   |
|                                                           |                                               | AFFILIATION (GRID)             |                                                            |                                | WHAT IS THIS?     |
| iblishers, journals, and collections                      |                                               | Q Enter the name of an         | organization or a GRID ID.                                 |                                |                   |
| ILISHER NAME                                              | WHAT IS THIS?                                 | TITLE OF OUTPUT                |                                                            |                                | WHAT IS THIS      |
| Enter one or more publisher names                         |                                               | e.g., "Good vibrations: the re | ole of music in Einstein's thinking*                       |                                |                   |
| PREFIX                                                    | WHAT IS THIS?                                 | TYPE OF OUTPUT                 |                                                            |                                | WHAT IS THIS      |
| C Enter one or more DOI prefixes, e.g., 10.6084           |                                               | Il outputs                     |                                                            |                                |                   |
| IRNAL OR COLLECTION                                       | WHAT IS THIS?                                 | Articles  Data sets            | Books     Clinical trial records                           | Book chapters     News stories |                   |
| Q e.g., Physics Letters, arXiv, figshare, 0028-0836       |                                               | Data sets                      | Cinical that records                                       | _ inews scories                |                   |
| PASTE A LIST OF JOURNAL ISSNS                             |                                               | OPEN ACCESS STATUS             |                                                            |                                | WHAT IS THE       |
|                                                           |                                               | Open Access outputs or         | nly                                                        |                                |                   |
| IDER NAME                                                 | WHAT IS THIS?                                 | SCHOLARLY IDENTIFIERS          | TOE long instances have the mean within                    |                                | WHAT IS THIS      |
| Enter one or more funder names or GRID IDs.               |                                               | ADD SCHOLARLY IDENTIFI         | ERS                                                        |                                |                   |
| NDLE PREFIX                                               | WHAT IS THIS?                                 | ORCID                          | Altermetively events a sur                                 | town a country                 | WHAT IS THE       |
| Q Enter one or more Handle prefixes.                      |                                               | Enter a valid ORCID            | Alternatively, create a cus<br>using identifiers like DOIs |                                | WHAT IS THE       |
|                                                           |                                               |                                | or craft a PubMed query                                    |                                |                   |
|                                                           |                                               | ADD A PUBMED QUERY             |                                                            |                                | WHAT IS TH        |

### **Step 1: Continued**

Once you run your search, toggle to the Research Outputs tab and view the results as a list. This provides at-a-glance information about the subject areas these outputs are classified in using FoR codes.

Make note of which subject areas seem most relevant or occur most frequently.

| 0      | Lilliput<br>University                         | Exploring data for <b>all research outputs</b> fr<br><b>Benilda ANDERSSON</b>   | om <b>Lilliput University</b> by author                                                                | EDIT SEARCH     | Q Quick search              |  |  |  |
|--------|------------------------------------------------|---------------------------------------------------------------------------------|----------------------------------------------------------------------------------------------------|-----------------|-----------------------------|--|--|--|
| Ø      | HIGHLIGHTS RESEARCH OUT                        | TPUTS TIMELINE DEMOGRAPHICS                                                     | MENTIONS MENTION SOURCES                                                                               | JOURNALS        |                             |  |  |  |
| ≡<br>Æ | Showing 117 research o<br>View results as list | <b>utputs</b> from the results of your search query. Of t                       | hose, <b>113</b> have been mentioned.                                                                  | EXPORT THIS TAB | ✓ =+ SAVE SEARCH            |  |  |  |
| 3      | Sort by: Altm                                  | netric Attention Score (Highest first)                                          |                                                                                                    |                 | Next →                      |  |  |  |
|        |                                                | nd Childhood Cognition at Ages 3 and 7 Years<br>a <b>trics</b> , September 2013 | ANDERSSON, Benilda                                                                                     |                 |                             |  |  |  |
|        |                                                | Field of Research Codes                                                         | 2 departments at your institutio<br>Department of Life Sciences<br>1 affiliation<br>Harvard University |                 | ne & Medical Science        |  |  |  |
|        |                                                |                                                                                 | 2 subject areas<br>11 Medical and Health Science                                                       | 1114 Paediatric | s and Reproductive Medicine |  |  |  |

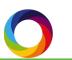

### Step 2: Craft a search strategy using FoR codes

Next, you will use the FoR codes you identified in Step 1 to create a new search strategy.

Go back to the Advanced Search, clear your previous search, and check the 'Full Altmetric database' box. Simply begin typing the code(s) in the 'Subjects' search bar; suggestions will auto-populate. Enter multiple codes if appropriate.

You can now begin to examine how research in this particular area is discussed online.

| Advanced search                                             |                                                          | Check the box to search to full database. | Full Altmetric databa        | × CLOSE       |
|-------------------------------------------------------------|----------------------------------------------------------|-------------------------------------------|------------------------------|---------------|
| My institution                                              |                                                          | Research outputs                          |                              |               |
| VERIFIED AUTHOR                                             | WHAT IS THIS?                                            | KEYWORDS                                  |                              | WHAT IS THIS  |
| Q Enter one or more author names from your institution.     |                                                          | Enter a title, author name, editor        | name, and/or journal         |               |
| VERIFIED DEPARTMENT                                         | WHAT IS THIS?                                            | SUBJECTS (FOR CLASSIFICATION)             |                              | WHAT IS THIS? |
| Q Enter one or more department names from your institution. |                                                          | Q × 05 ENVIRONMENTAL SC                   | HENCES × 0705 FORES          |               |
|                                                             | r codes by name or<br>per here. Results<br>uto-populate. | ecolo                                     |                              |               |
| PUBLISHER NAME                                              | WHAT IS THIS?                                            | 0602 Ecology                              |                              |               |
| Q Enter one or more publisher names                         |                                                          | TITLE OF OUTPUT                           |                              | WHAT IS THIS? |
| DOI PREFIX                                                  | WHAT IS THIS?                                            | e.g., "Good vibrations: the role of       | music in Einstein's thinking |               |
| Q Enter one or more DOI prefixes, e.g., 10.6084             |                                                          | TYPE OF OUTPUT                            |                              | WHAT IS THIS? |
| JOURNAL OR COLLECTION                                       | WHAT IS THIS?                                            | Z All outputs                             |                              |               |
|                                                             |                                                          | Articles                                  | Books                        | Book chapters |

#### Step 3: Explore the Timeline tab

Try starting in the Timeline tab to get a visual of where the most voluminous attention is occurring and which sources you might be interested in exploring further in Step 4.

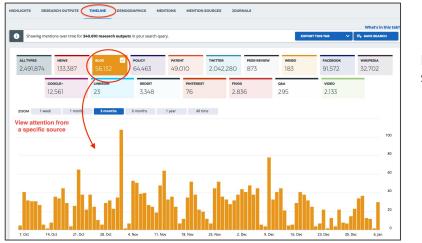

Experiment with different time limits

Experiment by limiting to different source types

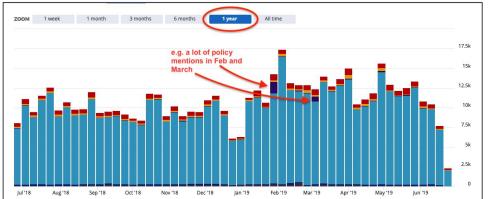

#### **Step 4: Explore the Mentions Sources tab**

The Mention Sources tab makes it quick and easy to see exactly which sources and people (e.g., specific tweeters, news outlets, policy sources, and more) have mentioned research the most. In this example, we are looking at research in the field of Environmental Sciences.

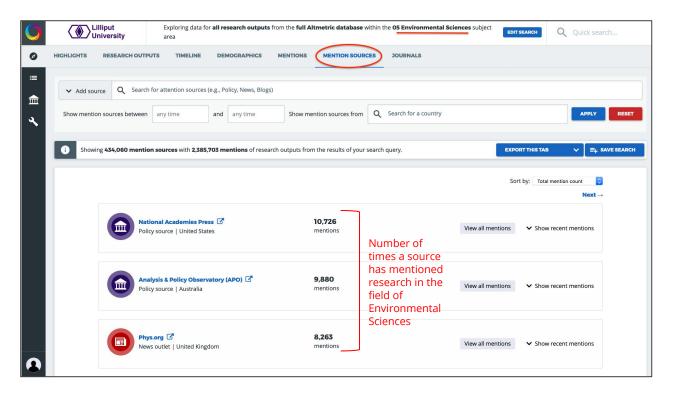

#### Step 5: Add filters, explore mentions, export to CSV

In the Mention Sources tab, you can filter by source type. Choose a source from the dropdown menu, or you can type in a particular source of interest, such as World Health Organization, Washington Post, or even a specific Twitter handle, e.g. @altmetric.

You can also limit by date or show mentions from a specific set of countries. Remember, you can always save a search or export data to a CSV.

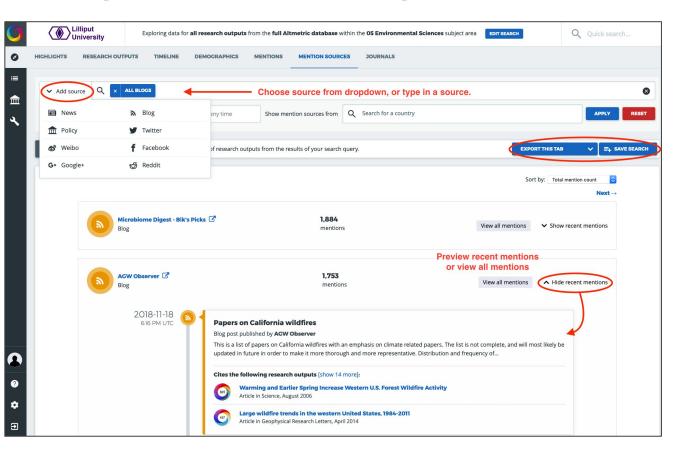

#### Step 6: Explore Journals tab

Finally, you can explore the Journals tab to see where this research is being published and which journals get the most attention online.

Simply toggle to the Journals tab in Altmetric Explorer and experiment with sorting by different mention types, e.g. policy, patent, news, etc.

The left-hand column lists the journal titles and will change as you sort in different ways. Consider exporting to CSV for further analysis.

| Lilliput<br>University Exploring da                                                                        | ta for <b>all researc</b> | <b>1 outputs</b> from th | e full Altmetric d | l <b>atabase</b> within th | e <b>05 Environme</b> r | <b>ital Sciences</b> subj | ect area EDIT S               | EARCH                  | Q Qui                | ck search      |
|----------------------------------------------------------------------------------------------------|---------------------------|--------------------------|--------------------|----------------------------|-------------------------|---------------------------|-------------------------------|------------------------|----------------------|----------------|
| HIGHLIGHTS RESEARCH OUTPUTS TIMELIN                                                                        | E DEMOGR/                 | APHICS MEN               | TIONS MENT         |                            | JOURNALS                |                           |                               |                        |                      |                |
| Found 2,427 journals and collections in year                                                               | our search results.       |                          |                    |                            |                         |                           | 4                             | EXPORT THIS TAB        |                      | E+ SAVE SEARCH |
| JOURNAL/COLLECTION     Q. e.g. Physics Letters, arXiv, figshare                                            |                           |                          |                    |                            | PATENT<br>MENTIONS      |                           | PEER<br>V REVIEWS<br>MENTIONS | SINA WEIBO<br>MENTIONS | FACEBOOK<br>MENTIONS |                |
| PLoS ONE<br>6,704 mentioned research outputs in your search                                                | 115,432                   | 8,325                    | 3,230              | 549                        | 26                      | 93,410                    | 61                            | 7                      | 6,406                | 1,664          |
| Nucleic Acids Research<br>4,391 mentioned research outputs in your search                                  | 41,452                    | 281                      | 221                | 69                         | 33,300                  | 6,101                     | 92                            | 2                      | 158                  | 1,034          |
| Biological Conservation<br>3,688 mentioned research outputs in your search                                 | 62,587                    | 3,421                    | 1,359              | 1,164                      | 14                      | 53,279                    | 7                             | 0                      | 2,367                | 781            |
| Environmental Research<br>3,244 mentioned research outputs in your search                                  | 23,425                    | 2,174                    | 346                | 2,843                      | 103                     | 16,212                    | 8                             | 3                      | 1,165                | 157            |
| Science of the Total Environment<br>3,188 mentioned research outputs in your search                        | 26,067                    | 869                      | 383                | 661                        | 49                      | 23,434                    | 4                             | 0                      | 467                  | 107            |
| Ecotoxicology & Environmental Safety<br>2,817 mentioned research outputs in your search                    | 7,012                     | 376                      | 107                | 647                        | 84                      | 5,345                     | 7                             | 0                      | 327                  | 55             |
| Bulletin of Environmental Contamination &<br>Toxicology<br>2,810 mentioned research outputs in your search | 5,967                     | 40                       | 35                 | 2,136                      | 216                     | 2,783                     | 34                            | 5                      | 358                  | 61             |
| Ecology<br>2,744 mentioned research outputs in your search                                                 | 31,073                    | 1,219                    | 682                | 622                        | 86                      | 27,073                    | 3                             | 0                      | 516                  | 528            |
| Conservation Biology<br>2,526 mentioned research outputs in your search                                    | 55,028                    | 1,890                    | 1,130              | 1,095                      | 9                       | 48,075                    | 0                             | 2                      | 1,979                | 548            |
| Nature Climate Change<br>2,485 mentioned research outputs in your search                                   | 167,283                   | 12,848                   | 4,175              | 905                        | 18                      | 145,370                   | 1                             | 4                      | 2,740                | 178            |

## **Leveraging Altmetric Data**

So what do you actually do with this information? How can it inform your dissemination strategy? Disseminating research beyond just the publishing process is new to many people, so let's take a look at some ideas and examples.

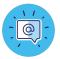

#### Twitter

- Twitter is a hotbed for research communication in some fields, but not all! Use Altmetric data to see if Twitter will help you reach your intended audiences.
- Discover Twitter accounts that are actively and frequently posting in your field. Create an account and follow these potential influencers. Engage with them, i.e. re-tweet their content and comment on their posts. They'll be more likely to follow you and reciprocate.
- Find and connect with potential collaborators, e.g. experts, public groups, patient advocacy groups, societies, funders, government officials, etc.
- See which journals have an active Twitter presence (and therefore might help you in the dissemination process).

### **Leveraging Altmetric Data**

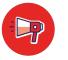

#### News

- Stay on top of where research in your field is being discussed in mass media.
- Work with your communications office or marketing department to reach out to relevant media sources.
- Discover new or niche news outlets discussing your field.

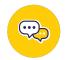

#### Blogs

- Using Altmetric data, find popular blogs in your research area and start by reading them to get an idea of what blogging looks like in your field.
- Write lay summaries of your work. Blogs don't necessarily have to be filled with creative prose. You could create a blog that contains summaries of your work that is intended for broad consumption. This can make your work more accessible to the public, funders, etc.
- Bloggers need a vacation too! Offer to write a guest blog post or to collaborate with a blogger on a post.

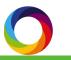

### **Leveraging Altmetric Data**

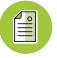

#### Journals

While social media, blogs, and news outlets are great ways to share your work far and wide, the primary method of dissemination is still via journals, but not all journals receive the same amount of attention online.

Use Altmetric Explorer to gain insight into which journals are most frequently cited in policy documents, patent applications, and other sources. This can help you assess which journals provide author support and aid you in deciding where to submit publications in the future.

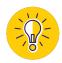

#### **Continuing the Conversation**

Strategic dissemination can seem like a daunting task, but Altmetric Explorer can help you save time by making it easier to discover and subsequently engage in these conversations.

If you'd like to discuss this guide and learn more, contact Patty!

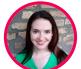

Patty Smith, MLIS Engagement Manager engagement@altmetric.com

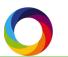